## **eLumen Tutorials**

Since the fall of 2020, Moorpark uses eLumen to gather assessment data. You can find eLumen at the following link:

https://moorparkcollege.elumenapp.com/elumen/ (https://moorparkcollege.elumenapp.com/elumen/).

#### For all Faculty:

Because of the interconnectedness of CLOs, faculty are expected to complete their assessments for every CLO, for every course, every semester.

#### How to input scores:

- 1. Login
- 2. Select your scorecard icon for a particular course
- 3. Select a 1, 0, or n/a for each CLO for each student
- 4. Click "Save and continue to reflection"
- 5. Compose 2-3 sentences reflecting on overall student performance from this course. It should be anything that either you or other faculty might find helpful in preparing the course in the future based on student performance from this semester.
- 6. Select either "Submit and Share" or "Submit and Share Anonymously" according to your personal preference.

### elumen tutorial 2021

(/sites/moorparkcollege/files/media/pdf\_document/2022/MCeLumenTutotrial-2021%20%281%29.pdf)

Watch the tutorial below to learn how to input assessments into eLumen:

Tutorial for entering assessments into eLumen for Moorpark College

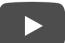

# **eLumen Tutorials**

**General SLO Information** 

**Student Learning** 

**Outcomes Committee** 

**SLO Meeting Information** 

For Discipline Leads with a "Department Coordinator" role:

Once a year, please check your degrees and certificates in eLumen for accuracy. Check that the correct courses are listed as a part of the program in addition to correcting the mapping connections between the course learning outcomes (CLOs) and Program Learning Outcomes (PLOs). Watch the video tutorial below for more information on how to do this.

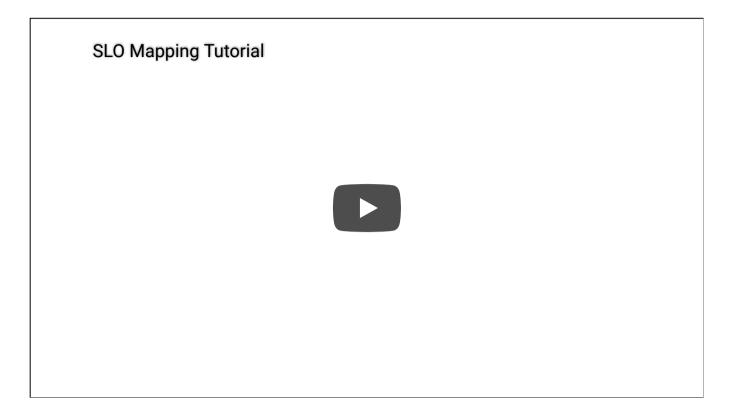

For questions or if you notice any errors, please email the SLO Coordinator: Rachel Beetz <u>rbeetz@vcccd.edu (mailto:rbeetz@vcccd.edu)</u>